## **Instalación de Pandora FMS 3.1 desde las fuentes subversión en CentOS 5.4**

### **Autor: Enrique Rodríguez Rodríguez**

### **Instalación base**

RPMforge. Descargar el paquete rpmforge-release:

· **i386:** <http://packages.sw.be/rpmforge-release/rpmforge-release-0.5.1-1.el5.rf.i386.rpm>

· **x86\_64:** [http://packages.sw.be/rpmforge-release/rpmforge-release-0.5.1-1.el5.rf.x86\\_64.rpm](http://packages.sw.be/rpmforge-release/rpmforge-release-0.5.1-1.el5.rf.x86_64.rpm)

Instalar DAG's GPG key.

# rpm –import http://dag.wieers.com/rpm/packages/RPM-GPG-KEY.dag.txt

Verificar el paquete descargado.

# rpm -K rpmforge-release-0.5.1-1.el5.rf.\*.rpm

Instalar el paquete.

# rpm -i rpmforge-release-0.5.1-1.el5.rf.\*.rpm

Comprobar actualizaciones.

# yum check-update

Actualizar rpmforge yum config.

# vim /etc/yum.repos.d/rpmforge.repo

Editar:

enabled  $= 0$ 

Instalar Apache 2, php, y los servidores MySQL, y otras utilidades.

# yum install httpd mysql-server php-pear php-mysql php-pear-DB php-devel php-gd php-snmp php-ldap php-mbstring net-snmp-utils subversion

Instalar GraphViz para el php.

# yum –enablerepo=rpmforge install graphviz-php libjpeg-devel

Forzar GraphViz para crear una configuración correcta.

 $# dot -c$ 

Comprobar la última fuente.

```
# svn co
```
https://pandora.svn.sourceforge.net/svnroot/pandora/trunk/pandora\_server/

Actualizar el Perl.

# yum –enablerepo=rpmforge upgrade perl

Instalar el compilador de C.

# yum install gcc

Instalar los módulos CPAN.

```
# cpan Digest::MD5 Time::Local DBI threads threads::shared IO::Socket
Time::HiRes Time::Format NetAddr::IP Mail::Sendmail
Net::Traceroute::PurePerl HTML::Entities
```
Aceptar las configuraciones que vienen por defecto. En el setup, darle a siguiente cuando esté listo para resolver la dependencia.

## **Instalar el Servidor de Pandora**

```
# ./pandora_server_installer –install
```
Crear el enlace con su ruta correspondiente aunque no exista en este momento.

# ln -s /usr/bin/pandora\_server /usr/local/bin/pandora\_server

Iniciar el servicio MySQL.

# service mysqld start

Poner una contraseña a MySQL. Recordarla para la configuración Web.

# mysqladmin -u root password <new password>

# **Configuración de la Consola Web**

Comprobar la consola web.

```
# svn co
https://pandora.svn.sourceforge.net/svnroot/pandora/trunk/pandora_console/
```
Crear un directorio para la consola web.

# mkdir /var/www/php/pandora\_console

Copiar la consola web al directorio php.

# cp -r pandora\_console/\* /var/www/php/pandora\_console

Cambiar el file system para que Apache pueda escribir en él.

# chown -R apache.apache /var/www/php/pandora\_console/

Configurar el apache para que apunte a la instalación de Pandora FMS.

# vim /etc/httpd/conf/httpd.conf

Reemplazar:

DocumentRoot "/var/www/html"

por:

DocumentRoot "/var/www/php/pandora\_console"

Eliminar la página de bienvenida que viene por defecto.

```
# rm -rf /etc/httpd/conf.d/welcome.conf
```
Reiniciar el apache.

# service httpd restart

#### **Actualizar php 5.1.x a php 5.2**

Para ver que versión tenemos.

```
# rpm -qa |grep php
  php-common-5.1.6-15.el5.i386
  php-cli-5.1.6-15.el5.i386
  php-5.1.6-15.el5.i386
  php-pdo-5.1.6-15.el5.i386
  php-bcmath-5.1.6-15.el5.i386 php-ldap-5.1.6-15.el5.i386
  php-devel-5.1.6-15.el5.i386
  php-gd-5.1.6-15.el5.i386
  php-xml-5.1.6-15.el5.i386
  php-mbstring-5.1.6-15.el5.i386 php-mysql-5.1.6-15.el5.i386
  php-dba-5.1.6-15.el5.i386
```
Editar el archivo:

# vim /etc/yum.repos.d/CentOS-Testing.repo

Pegar lo siguiente:

# CentOS-Testing: # !!!! CAUTION !!!! # This repository is a proving grounds for packages on their way to CentOSPlus and CentOS Extras. # They may or may not replace core CentOS packages, and are not guaranteed to function properly. # These packages build and install, but are waiting for feedback from testers as to # functionality and stability. Packages in this repository will come and go during the # development period, so it should not be left enabled or used on production systems without due # consideration. [c5-testing] name=CentOS-5 Testing baseurl=http://dev.centos.org/centos/\$releasever/testing/\$basearch/ enabled=1 gpgcheck=1 gpgkey=http://dev.centos.org/centos/RPM-GPG-KEY-CentOS-testing includepkgs=php\*

Guardar el archivo y actualizar el php.

# yum update

Cuando esté actualizado reinicie el apache.

# service httpd restart

Para comprobar la versión del php instalado

 $#$  php  $-v$ 

### **Configuración del Servidor de Pandora**

Cambiar la cabecera del siguiente archivo:

```
# vim /etc/init.d/pandora server
```

```
#Pandora server simple startup script (no pid file is written).
#Copyright (c) 2007 Artica Soluciones Tecnologicas S.L.
```
#Linux Version (generic) #v0.1 Build 210508 # #chkconfig: 345 85 15 #description: Pandora server #processname: pandora\_server

Configurar el Servidor de Pandora para usar la contraseña de la base de datos configurada en la configuración de pantalla.

# vim /etc/pandora/pandora\_server.conf

Sustituir el valor **dbpass** por su contraseña de la configuración web.

Editar los items del startup con los siguientes comandos para ver todos los servicios que se inician con startup.

# chkconfig httpd on && chkconfig mysqld on && chkconfig pandora\_server on && chkconfig tentacle\_serverd on && chkconfig snmpd on && chkconfig mysqld on

Eliminar el archivo install.php.

```
# rm -rf /var/www/php/pandora_console/install.php
```
Actualizar el archivo sudoers para permitir el inicio a Tentacle.

```
# vim /etc/sudoers
```
Comentar la línea **"Defaults requiretty":**

```
#Defaults requiretty
```
Descargar e instalar los paquetes para la construcción de swig y wmi.

```
# yum install gcc-c++ compat-gcc python-devel
```
Descargar swig y montarlo desde <http://sourceforge.net/projects/swig/files/swig/swig-1.3.39/>

```
# tar xvzf swig<version>
# cd swig<version>
# ./configure
# make #make install
```
Descargar wmi client e instálelo.

[http://sourceforge.net/projects/pandora/files/Pandora%20FMS%203.0/Final%20version%20%28Stable](http://sourceforge.net/projects/pandora/files/Pandora%20FMS%203.0/Final%20version%20%28Stable%29/Tools%20and%20dependencies%20%28All%20versions%29/) [%29/Tools%20and%20dependencies%20%28All%20versions%29/](http://sourceforge.net/projects/pandora/files/Pandora%20FMS%203.0/Final%20version%20%28Stable%29/Tools%20and%20dependencies%20%28All%20versions%29/)

# rpm -i wmi<version>

### **Configuración del Agente de Pandora**

Comprobar el último agente fuente.

```
# svn co
https://pandora.svn.sourceforge.net/svnroot/pandora/trunk/pandora_agents/lin
ux/
```
Instalar el agente.

# ./pandora\_agent\_installer –install

Editar el script /etc/init.d/pandora\_agent y añadir lo siguiente a la cabecera:

```
# vim /etc/init.d/pandora_agent
```

```
#Pandora agent simple startup script (no pid file is written).
#Copyright (c) 2007 Artica Soluciones Tecnologicas S.L.
#Linux Version (generic)
#chkconfig: 345 85 15
#
#description: Pandora agent
#processname: pandora_agent **
```
Configurar Pandora para que arranque desde el inicio.

# chkconfig pandora agent daemon on

Editar **/etc/pandora/pandora\_agent.conf** y poner la información correcta del servidor. En nuestro caso el servidor es localhost. Fijar el intervalo para

cada 30 segundos.

# vim /etc/pandora/pandora\_agent.conf

### **Configuración inicial de la Consola**

Se supone que todos los elementos se van a ejecutar desde la misma máquina (Base de datos, Consola, Servidor y Agente). Arrancar la base de datos y darle contraseña a root.

# /etc/init.d/mysqld start

Establecer la contraseña de root:

# mysqladmin password XXXXXX

Arrancar el servidor web:

#### # /etc/init.d/httpd start

Con esto podemos entrar vía web con la IP del servidor en el navegador para terminar la instalación de Pandora. En este paso se crea la base de datos y se

configura el usuario, contraseña y nombre de la base de datos.

#### **Instalación web**

Entramos en la web de instalación: **[http://IP\\_del\\_Servidor/install.php](http://IP_del_Servidor/install.php)**

Ahora solo hay que seguir los pasos que se le indican para crear la BBDD de Pandora FMS.

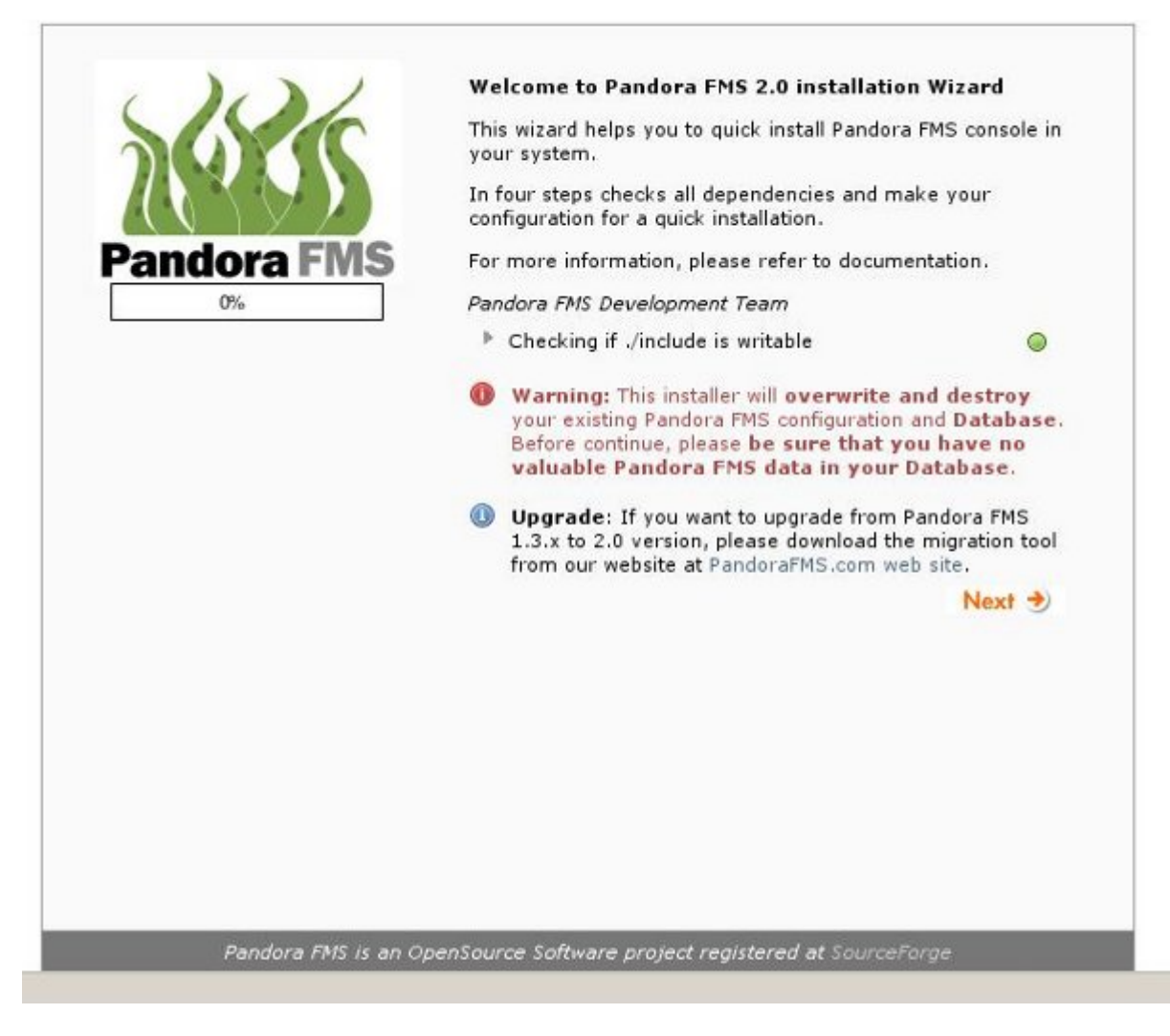

Pulsar siguiente.

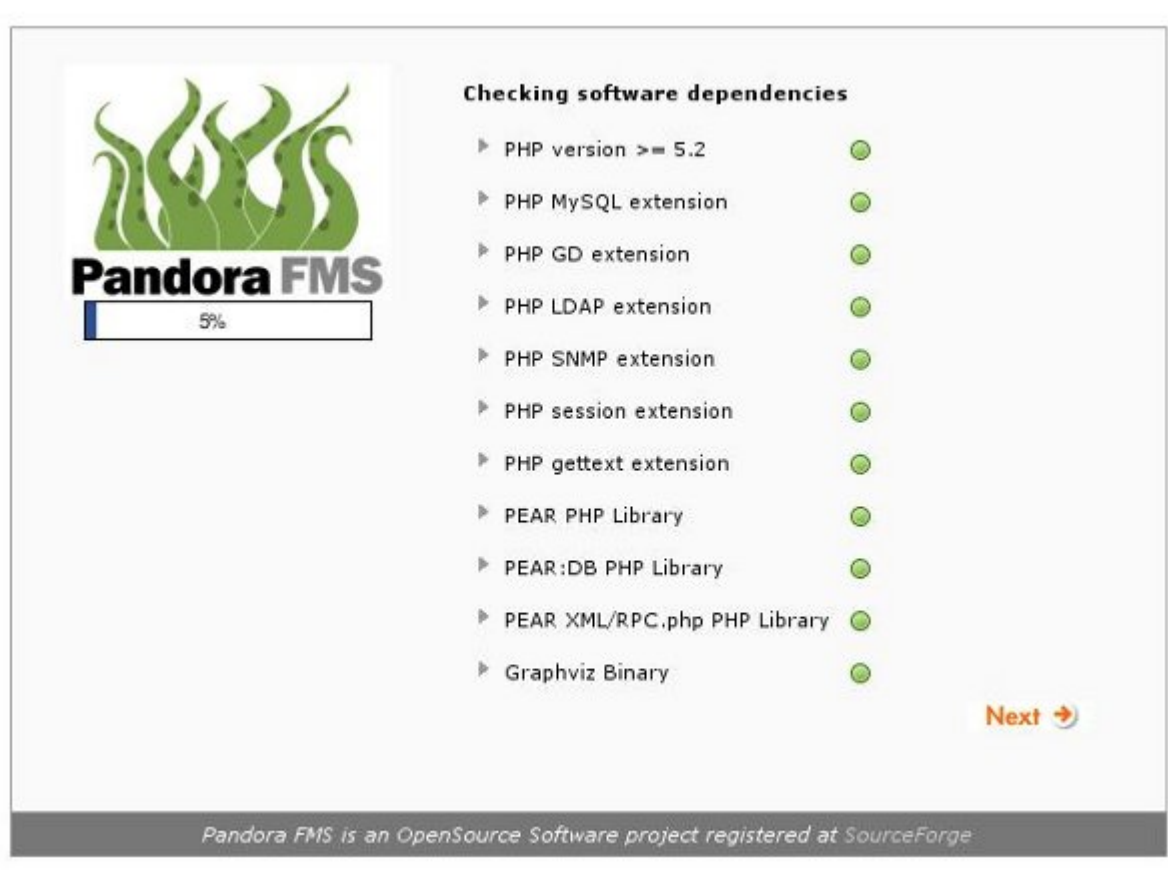

Verificación de las dependencias de software instaladas.

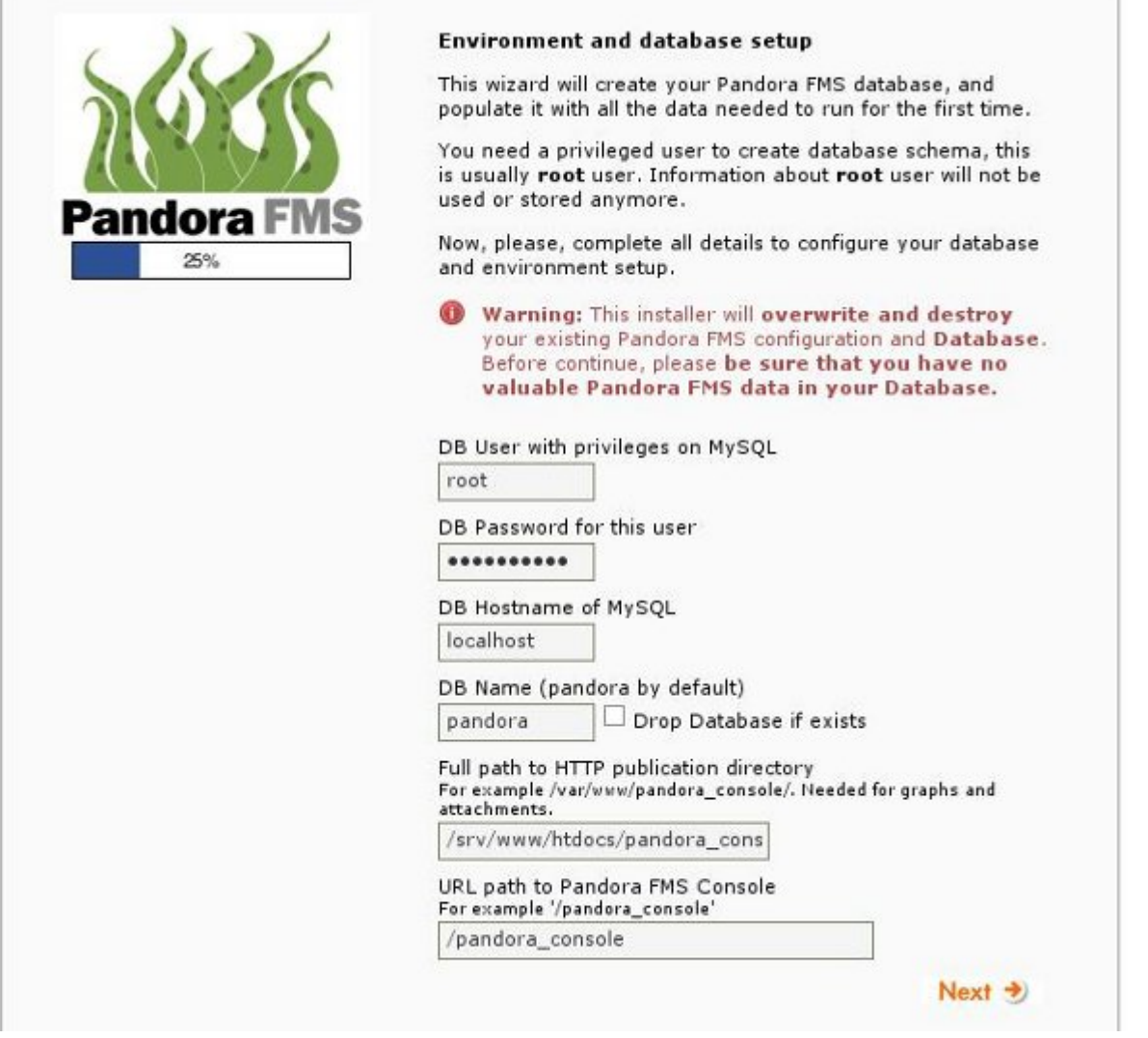

Configurar los datos de acceso a su servidor MySQL. La contraseña de root es la que se definió en el paso anterior.

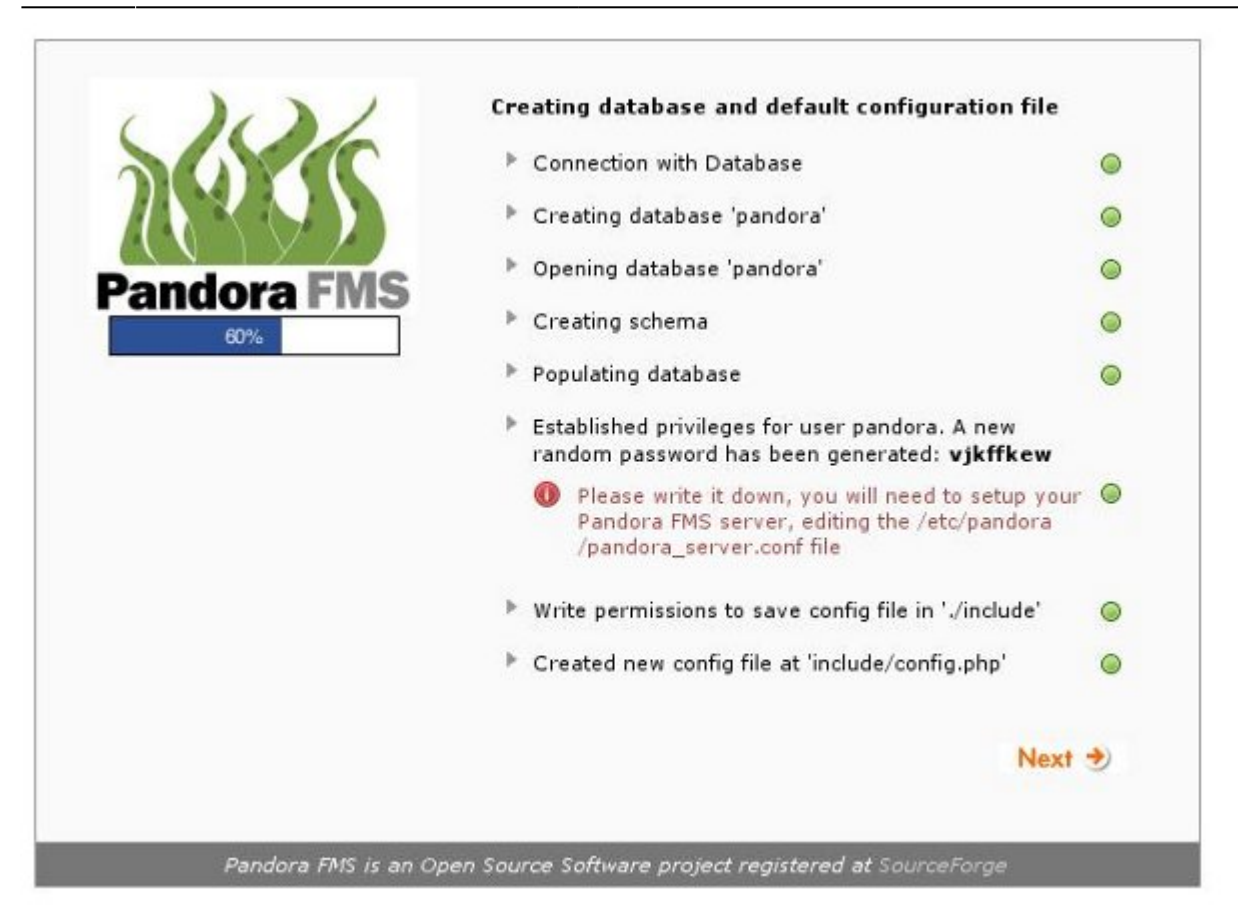

Arrancar el servidor manualmente:

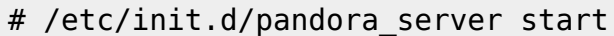

### **Referencias**

[http://www.openideas.info/wiki/index.php?title=Pandora\\_3.0:Documentation\\_es:CentOS\\_Install](http://www.openideas.info/wiki/index.php?title=Pandora_3.0:Documentation_es:CentOS_Install)

[http://wiki.centos.org/HowTos/PHP\\_5.1\\_To\\_5.2](http://wiki.centos.org/HowTos/PHP_5.1_To_5.2)

[http://openideas.info/wiki/index.php?title=Pandora\\_3.0:Documentation\\_es:Instalacion#Configuracion\\_i](http://openideas.info/wiki/index.php?title=Pandora_3.0:Documentation_es:Instalacion#Configuracion_inicial_de_la_Consola) [nicial\\_de\\_la\\_Consola](http://openideas.info/wiki/index.php?title=Pandora_3.0:Documentation_es:Instalacion#Configuracion_inicial_de_la_Consola)

From: <http://wiki.intrusos.info/>- **LCWIKI**

Permanent link: **<http://wiki.intrusos.info/doku.php?id=seguridad:monitorizacion:pandora:instalacion>**

Last update: **2023/01/18 14:45**

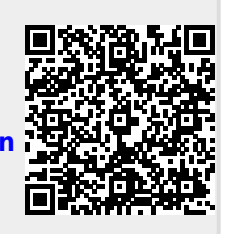